## **FORMAT INTERN GEH. (GZ-HM650/GZ-HM655)**

Wist alle bestanden in het interne geheugen.

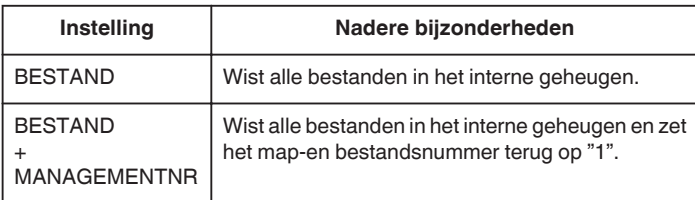

## **LET OP : -**

0 Alle gegevens in het interne geheugen zullen bij het formatteren verwijderd worden.

Kopieer alle bestanden in het interne geheugen naar een computer alvorens ze te formatteren.

0 Sluit de lichtnetadapter aan wanneer u het interne geheugen formatteert. Formatteren is niet mogelijk als de lichtnetadapter niet is aangesloten.

## **Het item weergeven**

*1* Tik op "MENU".

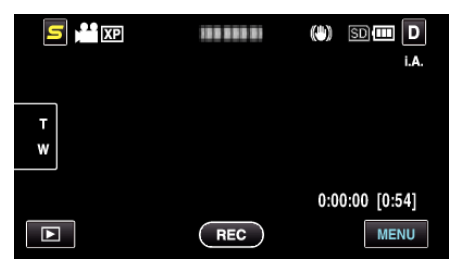

**2** Tik op "聋".

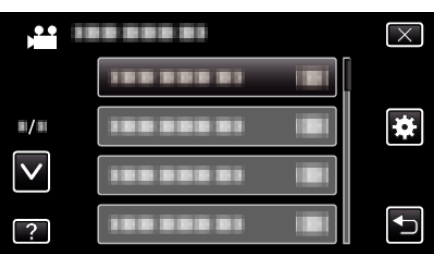

*3* Tik op "FORMAT INTERN GEH.".

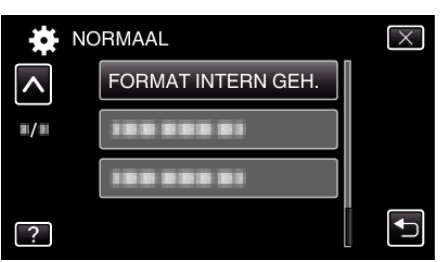